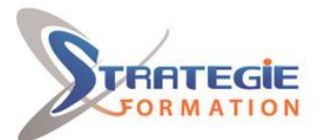

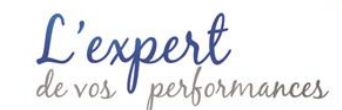

# **Microsoft 365 - Exploiter les outils collaboratifs en ligne**

**Présentiel - Synchrone**

# **Objectifs**

A l'issue de la formation, les participants auront acquis les connaissances leur permettant de pratiquer les outils en ligne proposés par Microsoft 365 afin de favoriser la productivité individuelle et collective.

# **Public Visé**

Tout utilisateur de Microsoft 365 souhaitant travailler de manière collaborative en équipe.

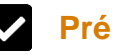

## **Pré Requis**

Bonne connaissance de Windows, maitrise des logiciels Microsoft Office (Word, Excel...) et utiliser régulièrement une interface web.

# **Objectifs pédagogiques et d'évaluation**

S'approprier la suite d'outils Microsoft 365 et sa richesse fonctionnelle Créer, mettre en forme et partager différents types de documents avec Word, Excel, PowerPoint et OneNote en ligne

Mettre en application les meilleures pratiques de collaboration avec Microsoft Teams

Utiliser Forms pour créer des sondages, des enquêtes Gérer et partager ses fichiers

# **Méthodes pédagogiques**

Beaucoup de tests et d'exemples concrets en lien direct avec les besoins des participants Des techniques directement mobilisables dans le cadre de leurs fonctions Formation axée sur la mise en pratique Méthode participative

Alternance de cours et d'exercices dirigés ou en autonomie

Travaux individuels et corrections collectives

Evaluation croisée et partage de bonnes pratiques

#### **Un suivi à 15 jours**

Une séance de Questions/Réponses organisée à j+15j de la formation, en distanciel avec notre formateur

# **Parcours pédagogique**

#### **Explorer et s'approprier Microsoft 365**

Vue d'ensemble de l'écosystème Microsoft 365. Se connecter / se déconnecter sur le portail. Interface du portail. Rechercher et lancer une application Installer et configurer les applications de bureau Office. Gérer mon profil utilisateur. Aide en ligne - Guide de démarrage.

#### **Créer et partager des documents en ligne : Word, Excel, PowerPoint et OneNote** Démarrer une application Office en ligne

Connaître les fonctionnalités communes de lecture, édition, enregistrement… Créer et modifier des documents et présentations avec les Web Apps Word et PowerPoint Créer et modifier des feuilles de calcul Excel Manipuler des tableaux La prise de notes en ligne avec OneNote : bloc-notes, pages, sections… Copier des données entre différents documents Co-éditer des documents

Gérer les différentes versions d'un document

Quand faut-il utiliser les logiciels installés sur poste ? Les limites d'Office Online *Exemples de cas pratiques : création et partage de documents, manipulation de diverses fonctionnalités de mise en forme, exploitation de données avec des tableaux Excel, création et édition d'un bloc-notes.*

**Communiquer avec Teams Utiliser Microsoft Teams** Expliquer le rôle de Teams Se repérer dans l'application

#### **Organiser des réunions Teams**

Planifier les réunions depuis Outlook ou Teams Vérifier la disponibilité des participants Préparer l'ordre du jour dans les "Détails" Rejoindre les réunions en un clic depuis Teams ou Outlook Ajouter un participant non prévu après le démarrage de la réunion Partager un écran, un document, une vidéo ou même un tableau blanc collaboratif Enregistrer une réunion pour les absents Utiliser la "Conversation" de la réunion pour échanger avec les autres participants, poser des questions ou partager des documents

**STRATEGIE INFORMATIQUE - Numéro de déclaration d'activité (ne vaut pas agrément de l'état) : 95970120697** 

STRATEGIE INFORMATIQUE - Immedia - Immedia - Immedia - Immedia - 97232 LE LAMENTING - 97232 LE LAMENTING - 97232 LE LAMENTING - 97232 LE LAMENTING - 97232 LE LAMENTING - 97232 LE LAMENTING - 97232 LE LAMENTING - 97232 LE L Stratégie Informatique leloupe : Immeuble la Coupole, Grand-Camp 97142 ABYMES Tél : 05 90 83 06 18 Fax : 05 90 83 46 71<br>inique : Immeuble Sera n°6, Zone de Manhity 97232 LAMENTIN Tél : 05 96 57 40 20 Fax : 05 96 51 60 53

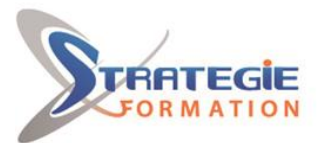

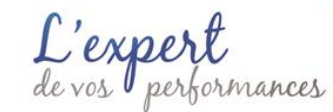

www.strategie-formation.fr

Retrouver l'enregistrement de la réunion ainsi que les notes partagées dans la "Conversation" Télécharger la feuille de présence

### **Bien utiliser les conversations**

Utiliser l'affichage "Conversation" Converser à deux ou à plusieurs Initier et renommer une conversation de groupe Epingler les conversations de groupe fréquemment utilisées Encourager le travail collaboratif et la répartition des tâches à l'aide des "Composants Loop" Partager des fichiers et passer des appels à partir de votre conversation de groupe Lancer une conversation en partageant son écran Ouvrir une conversation dans une nouvelle fenêtre

#### **Bien utiliser les publications**

Faire la différence entre "Publications" et "Conversation" Répondre à une publication Ecrire une publication ou une annonce pour donner de l'emphase à votre message Mentionner quelqu'un ou un groupe de personnes à l'aide des balises Utiliser les "outils amusants" (émojis et autocollants) Rester informé avec "Activité" et les notifications

#### **Travailler en équipe via Teams**

#### **Travailler en équipe**

Comprendre le principe d'une équipe Comprendre les différents rôles au sein d'une équipe : Propriétaires, Membres, Invités

#### **Gestion des équipes, des canaux et des membres**

Création d'une équipe, de canaux Ajout de membres Comment rejoindre une équipe ? Créer des équipes selon les projets, les départements Les écueils à éviter pour bien nommer vos équipes Supprimer une équipe ou un canal Transfert d'un email vers un canal Suivi d'activité des équipes et canaux Bonnes pratiques

#### **Coédition de documents et partage dans OneDrive et SharePoint**

Quelle différence entre le partage de documents avec OneDrive et la collaboration SharePoint ? Accéder à son espace de stockage, créer, gérer des fichiers et dossiers Les bonnes pratiques pour collaborer sur un fichier Gérer les autorisations de modification Les différentes façons de partager un document Synchroniser et désynchroniser des documents Partager une bibliothèque de documents *Exemples de cas pratiques : création de documents et dossiers à partager sur OneDrive, modifications depuis le navigateur, recherche de documents, synchronisation, accès à un site SharePoint, enregistrement dans une bibliothèque de documents*

#### **Découvrir d'autres outils de collaboration**

**Introduction à Forms : Création de sondage et formulaires** Présentation de l'application Microsoft Forms Personnaliser l'apparence de Forms

#### **Premiers pas avec Microsoft Forms**

Créer un premier formulaire et/ou questionnaire en ligne avec Microsoft Forms Savoir définir un caractère obligatoire sur une question Diffuser le formulaire et/ou le questionnaire

**STRATEGIE INFORMATIQUE - Numéro de déclaration d'activité (ne vaut pas agrément de l'état) : 95970120697** 

STRATEGIE INFORMATIQUE - Immedia - Immedia - Immedia - Immedia - 97232 LE LAMENTING - 97232 LE LAMENTING - 97232 LE LAMENTING - 97232 LE LAMENTING - 97232 LE LAMENTING - 97232 LE LAMENTING - 97232 LE LAMENTING - 97232 LE L Stratégie Informatique Guadeloupe : Immeuble la Coupole, Grand-Camp 97142 ABYMES Tél : 05 90 83 06 18 Fax : 05 90 83 46 71<br>Martinique : Immeuble Sera n°6, Zone de Manhity 97232 LAMENTIN Tél : 05 96 57 40 20 Fax : 05 96 51 60 53

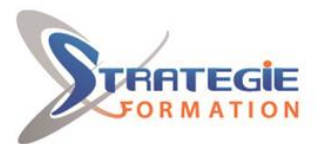

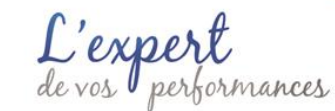

www.strategie-formation.fr

Créer des enquêtes et des sondages Apprendre à partager et dupliquer une enquête Arrêter les partages

**Maîtriser les interactions entre les applications et les équipes Teams** Gérer des fichiers dans un canal "Transformer en onglet" un document important Initier une coédition sur un fichier à partir de Teams Modifier les affichages des fichiers Empêcher la modification d'un document (extraire / archiver) Utiliser la commande "Ajouter un raccourci à OneDrive" Accéder à ses fichiers OneDrive à partir de Teams

# **Modalités de suivi**

## **Moyens pédagogiques**

1 ordinateur par stagiaire Salle de formation claire, climatisée et spacieuse Tableau blanc Vidéo projecteur Support de cours Guide des bonnes pratiques sur Teams

### **Qualification Intervenant·e·s**

Spécialiste MS365

#### **Méthodes et modalités d'évaluation**  $\sim$

Questionnaire d'auto-positionnement et recueil des attentes & besoins - Evaluation en cours de formation : exercices - Evaluation de fin de formation : exercice/QCM - Bilan individuel des compétences acquises - Questionnaire de satisfaction à chaud - Questionnaire de satisfaction à froid

Un bilan en présentiel avec des pistes de réflexion sera organisé avec le commanditaire

## **Modalités d'Accessibilité**

Pour les personnes en situation de handicap, et en fonction des besoins spécifiques, un entretien avec notre référente handicap pourra être organisé. Vous pourrez vous exprimer en toute confidentialité et liberté sur votre handicap. Merci de noter ci-dessous si vous êtes en situation de handicap.

## **Sanction formation**

Formation Office 365 : TEAMS

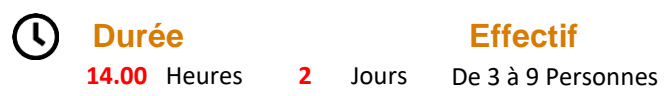

**STRATEGIE INFORMATIQUE - Numéro de déclaration d'activité (ne vaut pas agrément de l'état) : 95970120697**